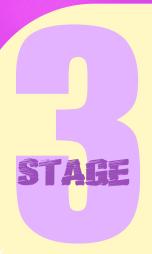

# THE LOUVRE

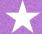

# Chapter Objective

Learn how to use variables to keep score & make puzzle quiz games.

# The Game

This is a two part game: First, you'll face Rata's quiz. Then, you'll have to put the puzzle pieces of *Mona Lisa* back together.

\*\* Download file "Scratch Stage 3" -

**Scratch Stage 3** 

# Program Background music for the Stage

1. Click the "Stage"

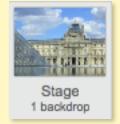

2. Create the following stack:

"when clicked"

"forever"

"play sound Xylo2 until done"

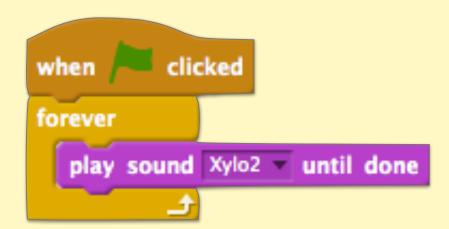

### Program a floating effect for Rata

3. Click the "Rata" Sprite

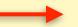

4. Create the following stack:

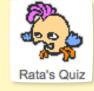

```
"when clicked"
"forever"
"change y by 2"
"wait .3 secs"
"change y by -2"
"wait .3 secs"
```

```
when clicked

forever

change y by 2

wait 0.3 secs

change y by -2

wait 0.3 secs
```

#### Program Introduction & Question 1 of Rata's Quiz

5. Create the following stack:

"when clicked"

```
when clicked
show
ask Who are you? and wait
say See if you can answer my questions, for 2 secs
say answer for 2 secs
forever
ask Who painted "Mona Lisa"? (A) Leonardo da Vinci (B) Ludwig von Beethoven and wait
if answer = A then
say You are right! for 1 secs
broadcast question2 
stop this script 
if answer = B then
say Try again! for 1 secs
```

# Program Question 2 of Rata's Quiz

6. Create the following stack:

## Program Question 3 of Rata's Quiz

7. Create the following stack:

```
forever

ask Where is it now? (A) The Louvre, Paris (B) The Colosseum, Rome and wait

if answer = A then

say You are right! for 1 secs

say Now try to solve this puzzle! for 2 secs

hide

broadcast puzzle v

stop this script v

If answer = B then

say Try again! for 1 secs
```

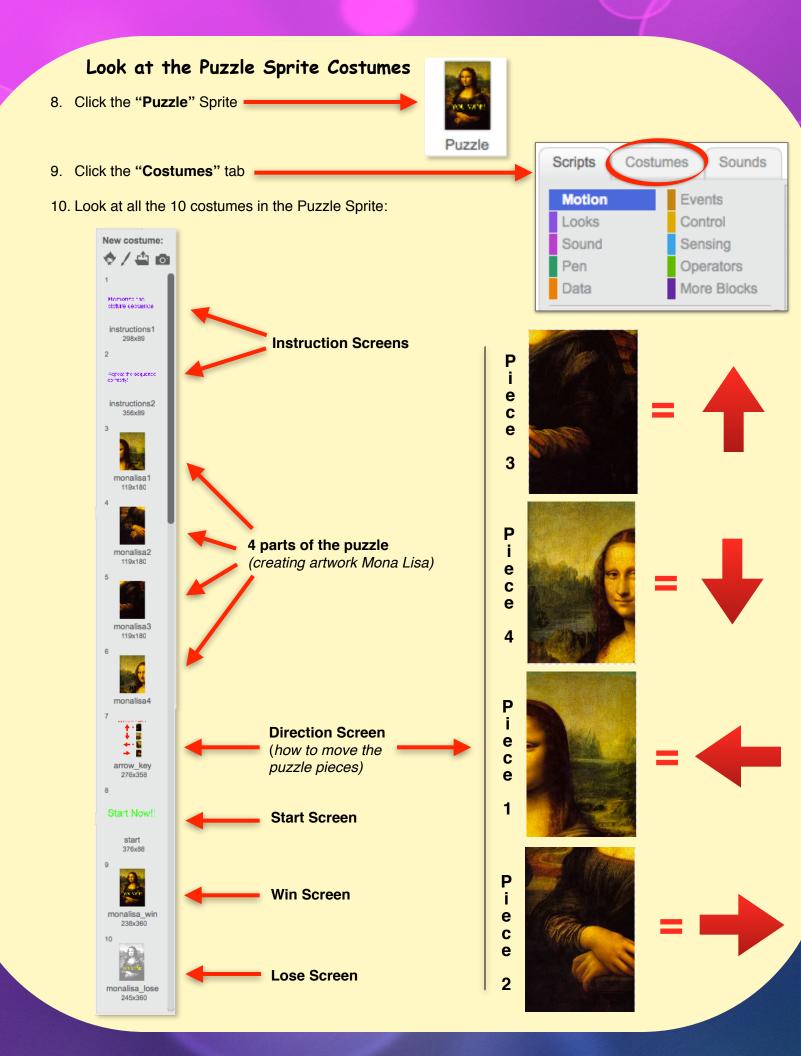

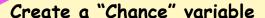

(this will give the player a couple chances/lives to solve the puzzle)

\*Variables are used to keep track of points, health, lives, etc...

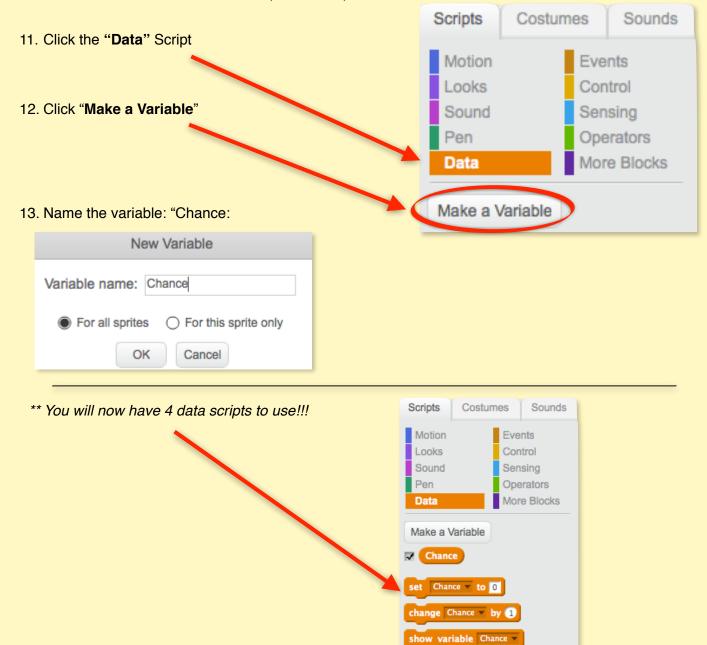

# Hide the "Chance" variable for the Quiz part of the game

14. Create the following stack:

"when clicked"
"hide variable Chance"
"hide"

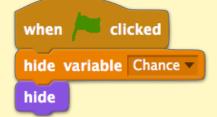

hide variable Chance ▼

Make a List

# Program the order of how the Puzzle Piece costumes will appear

#### 15. Create the following stack:

```
"when I receive <u>puzzle</u>"
"go to x: 0 y: 0"
"show variable Chance"
"switch costume to instructions1"
"show"
"wait 2 secs"
"switch costume to monalisa1"
"wait 1 secs"
"switch costume to monalisa2"
"wait 1 secs"
"switch costume to monalisa3"
"wait 1 secs"
"switch costume to monalisa4"
"wait 1 secs"
"switch costume to instructions2"
"wait 2 secs"
"switch costume to arrow key"
"wait 6 secs"
"switch costume to start"
"broadcast start"
```

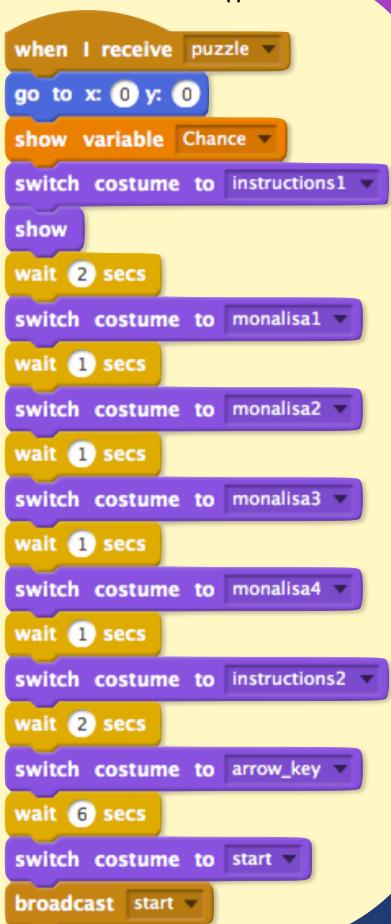

#### Program the right answers to each of the 4 Mona Lisa Puzzle Pieces 16. Create the following 4 stacks: \*Use the Duplicate tool to save yourself time! when I receive start when I receive 2 v forever forever key up arrow ▼ pressed? then key up arrow pressed? then switch costume to monalisa3 switch costume to monalisa3 v correct say Sorry! for 1 secs say Correct! for 1 secs answer broadcast wrong w broadcast 3 \* stop this script ▼ if key down arrow pressed? then if key down arrow pressed? then switch costume to monalisa4 say Sorry! for 1 secs switch costume to monalisa4 broadcast wrong say Sorry! for 1 secs broadcast wrong \* if key left arrow pressed? then switch costume to monalisal key left arrow pressed? then correct say | Correct! for 1 secs switch costume to monalisal answer broadcast 1 say Sorry! for 1 secs stop this script • broadcast wrong \* if key right arrow pressed? then key right arrow pressed? then switch costume to monalisa2 switch costume to monalisa2 > say Sorry! for 1 secs say Sorry! for 1 secs broadcast wrong broadcast wrong \* when I receive 1 ▼ when I receive 3 ▼ forever if key up arrow pressed? then if key up arrow pressed? then switch costume to monalisa3 switch costume to monalisa3 say Sorry! for 1 secs say Sorry! for 1 secs broadcast wrong ▼ broadcast wrong ▼ if key down arrow ▼ pressed? then if key down arrow pressed? then switch costume to monalisa4 switch costume to monalisa4 correct say Sorry! for 1 secs say Correct! for 1 secs answer broadcast wrong broadcast win ▼ stop this script • if key left arrow pressed? then if key left arrow ▼ pressed? then switch costume to monalisal say Sorry! for 1 secs switch costume to monalisal broadcast wrong • say Sorry! for 1 secs broadcast wrong ▼ if key right arrow ▼ pressed? then if key right arrow pressed? then switch costume to monalisa2 correct say Correct! for 1 secs switch costume to monalisa2 > answer broadcast 2 v say Sorry! for 1 secs broadcast wrong \* stop this script \*

#### Program the player's "chance" subtracts by 1, when a question is answered incorrectly.

17. Create the following stack:

```
"when I receive wrong"

"set Chance by -1"

"wait 1 secs"
```

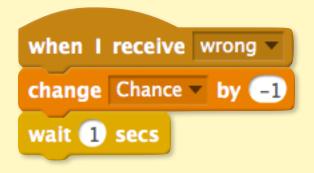

# Program when the Losing Screen will appear

18. Create the following stack:

```
"when clicked"

"set Chance to 3"

"forever"

"if" { Chance < 1 } "then"

"switch to costume monlisa_lose"

"stop all"
```

```
when clicked

set Chance to 3

forever

if Chance < 1 then

switch costume to monalisa_lose 

stop all
```

# Program when the Winning Screen will appear

19. Create the following stack:

```
"when I receive win"

"switch to costume monalisa win"

"stop all"
```

```
when I receive win very switch costume to monalisa_win very stop all very stop all ver
```

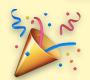

# You just created a quiz & puzzle with variables!!!!!!

\*Remember, variables are used to keep track of points, health, lives, etc...